# **Тестовые задания на знание и умения в области информационно-коммуникационных технологий**

**1. Какое приложение позволяет открывать файлы, обозначенные следующим значком?**

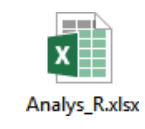

а) графический редактор Paint;

б) текстовый редактор Word;

в) программа для подготовки презентаций PowerPoint;

г) программа для работы с таблицами Excel;

д) браузер Explorer.

**2. Одна из программ «зависла» (не отвечает). Как вызвать диспетчер задач (показан ниже), чтобы выполнить команду «снять задачу»?**

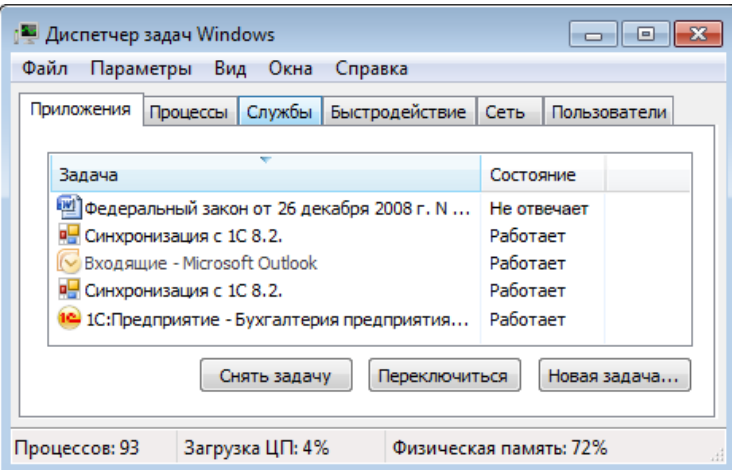

а) сочетанием клавиш «Ctrl + Alt + Del»;

- б) сочетанием клавиш «Ctrl + Shift»;
- в) сочетанием клавиш «Ctrl + Alt + Shift»;

г) сочетанием клавиш «Ctrl + X».

**3. Какую вкладку открыть, чтобы узнать количество знаков, абзацев и строк в документе?**

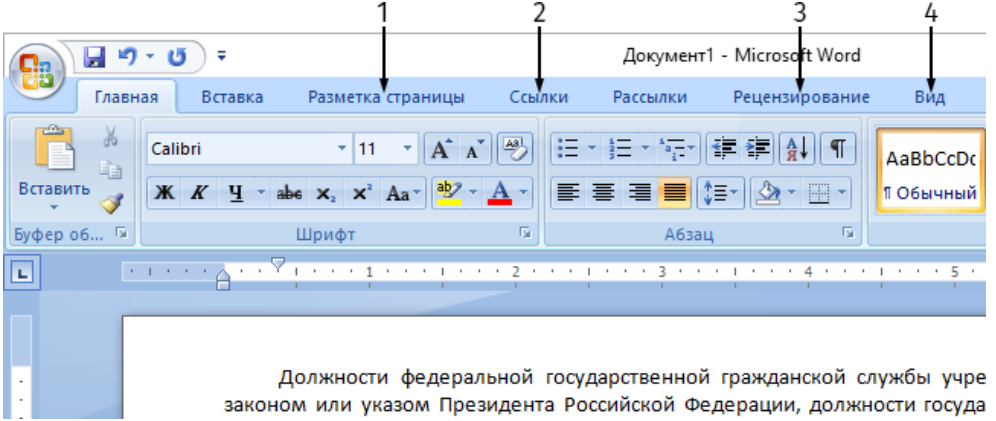

- а) 1;
- б) 2;
- в) 3;
- г) 4.

## **4. Что произойдет, если нажать указанную кнопку «Быстрая печать»?**

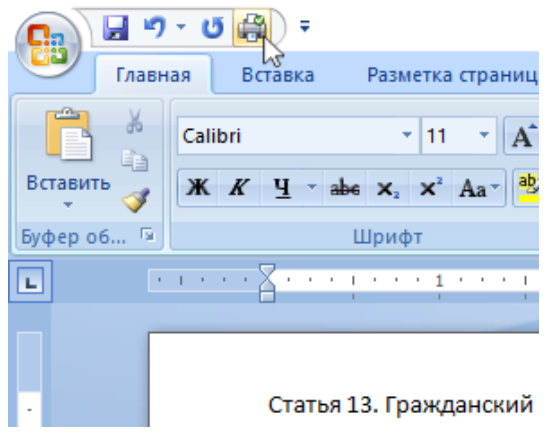

- а) распечатается текущая страница;
- б) весь документ распечатается в одном экземпляре;
- в) произойдет переход в режим «Предварительный просмотр»;
- г) появится диалоговое окно с настройками принтера.

#### **5. В тексте есть ссылка на внешний источник. Что сделать, чтобы по ней перейти?**

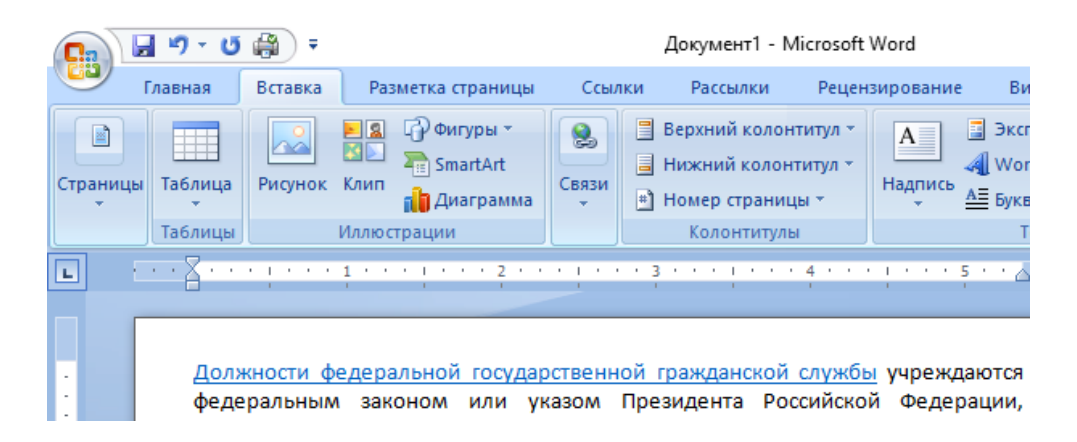

- а) щелкнуть на ссылке левой кнопкой мыши;
- б) нажать клавишу CTRL и щелкнуть на ссылке левой кнопкой мыши;
- в) нажать клавишу CTRL и щелкнуть на ссылке правой кнопкой мыши;
- г) нажать клавишу SHIFT и щелкнуть на ссылке правой кнопкой мыши;
- д) нажать клавишу SHIFT и щелкнуть на ссылке левой кнопкой мыши.

#### **6. Какое приложение позволяет открывать файлы, обозначенные следующим значком?**

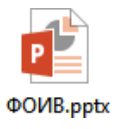

- б) текстовый редактор Word;
- в) программа для подготовки презентаций PowerPoint;
- г) программа для работы с таблицами Excel;
- д) браузер Explorer.

# **7. Показанное ниже окно является активным. Вы хотите выделить все файлы в этом окне. Каким сочетанием клавиш это можно сделать?**

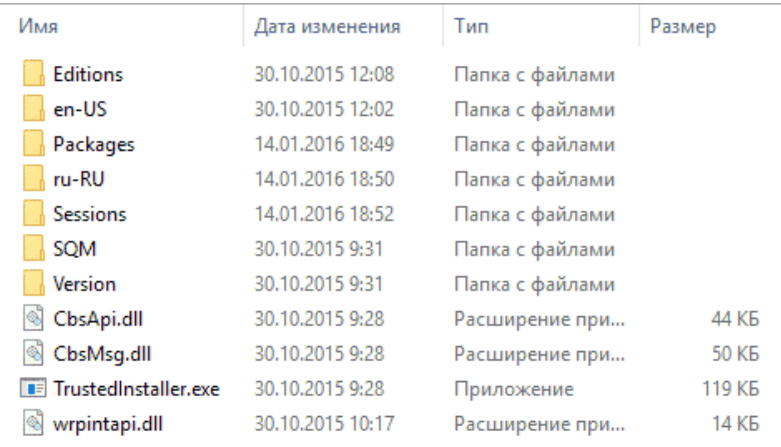

- a)  $Ctrl + A$ ;
- $6)$  Ctrl + V;
- в)  $Ctrl + Alt$ :
- г) Ctrl + Shift.

**8. Что нужно ввести в указанное поле, чтобы в папке «Общие» найти все файлы формата MS Word (doc, docx)?**

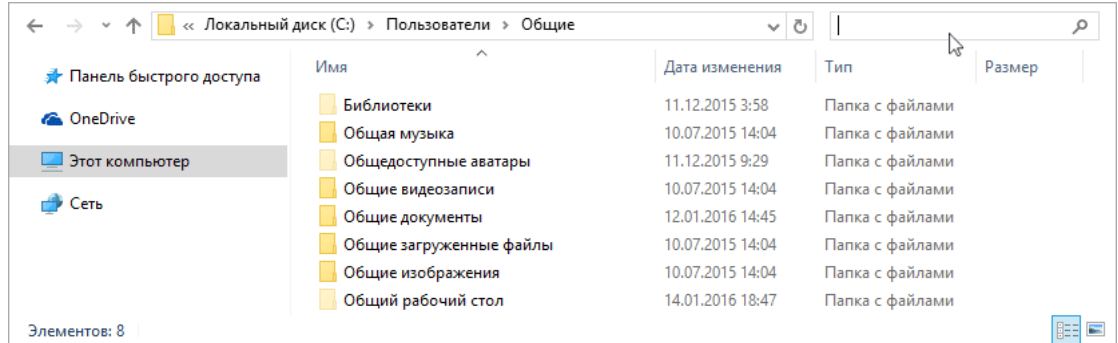

- а) \*.doc\*;
- б) doc, docx;
- в) MS WORD;
- г) \*.doc/docx.

**9. С помощью какой кнопки можно преобразовать выделенный текст в заглавные буквы?**

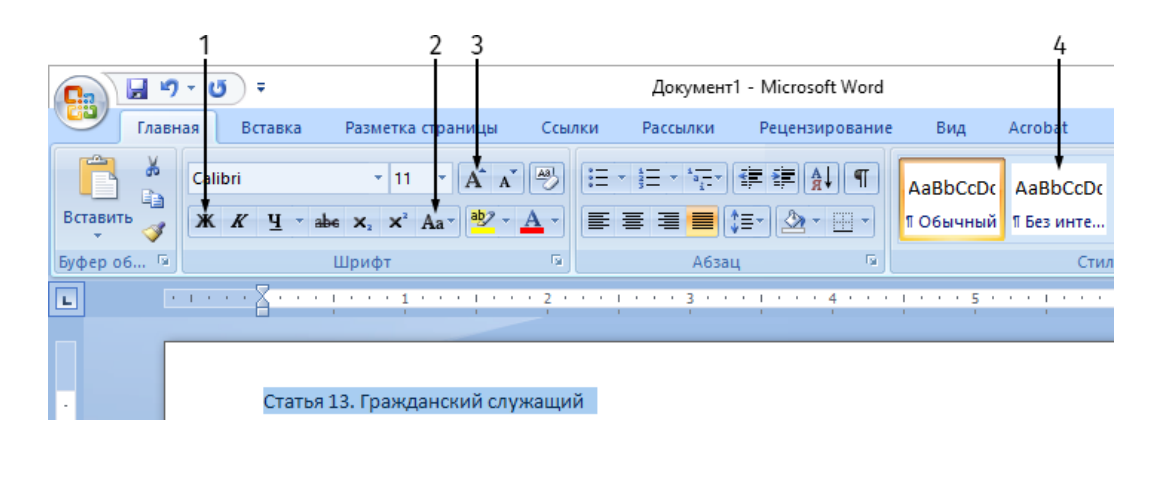

- а) 1;
- б) 2;
- в) 3;
- г) 4.

**10. Какой командой следует воспользоваться, чтобы создать копию документа под другим именем?**

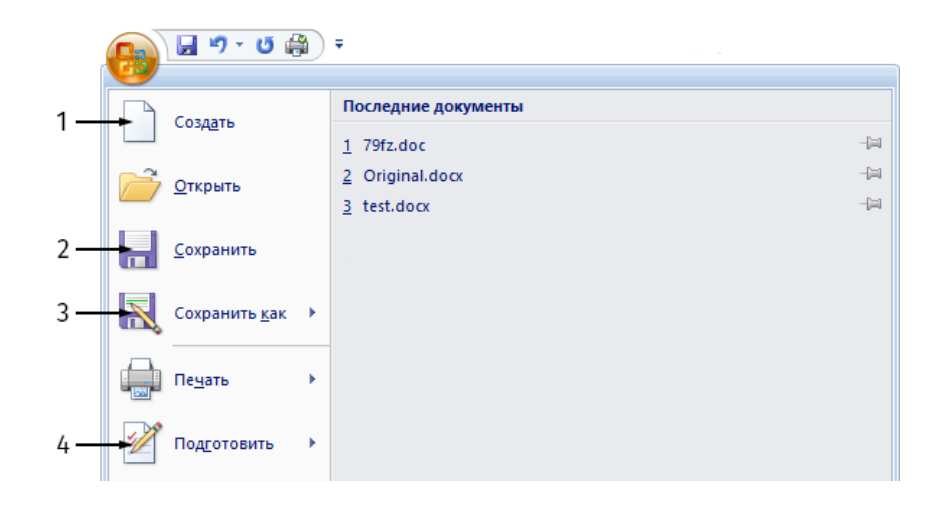

- а) 1;
- б) 2;
- в) 3;
- г) 4.

## **11. Каким образом вызвать такое меню?**

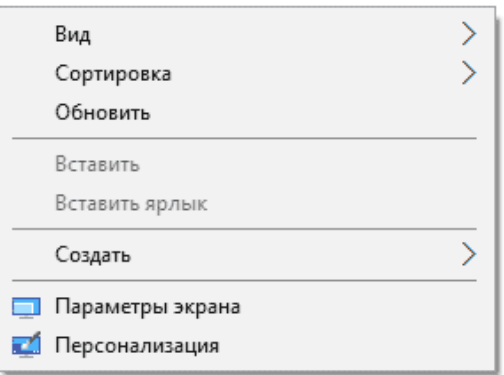

а) щелчком правой кнопки мыши на «Рабочем столе»;

б) щелчком левой кнопки мыши на «Рабочем столе»;

- в) сочетанием клавиш «Ctrl + Alt + Del»;
- г) клавишей «Windows».

# **12. Вы вставили в USB-порт съемный диск. На каком значке нужно щелкнуть мышкой, чтобы его увидеть?**

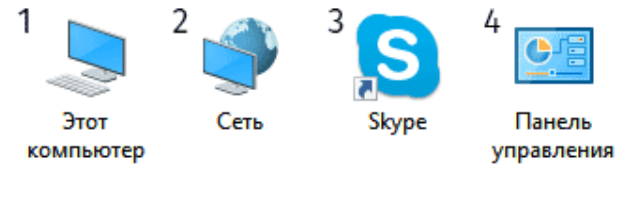

- а) 1;
- б) 2;
- в) 3;
- г) 4.

# **13. Что произойдет, если нажать кнопку «Тип»?**

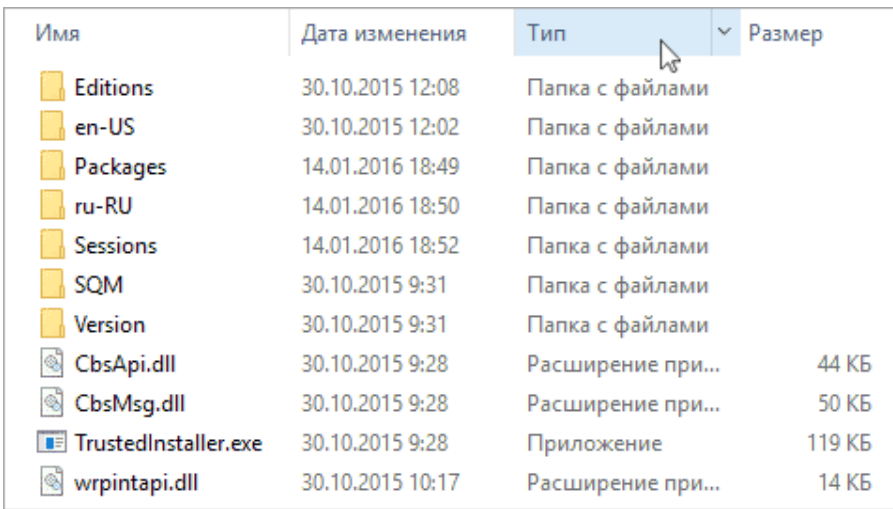

- а) файлы одного типа сгруппируются вместе;
- б) произойдет изменение типа выбранных файлов;
- в) столбец «Тип файла» будет удален;
- г) справа от столбца «Тип файла» добавится новый столбец.

**14. Приложение MS Word не отвечает. Вы вызвали диспетчер задач и выделили в нем это приложение. Какую кнопку теперь нужно нажать, чтобы принудительно закрыть приложение?**

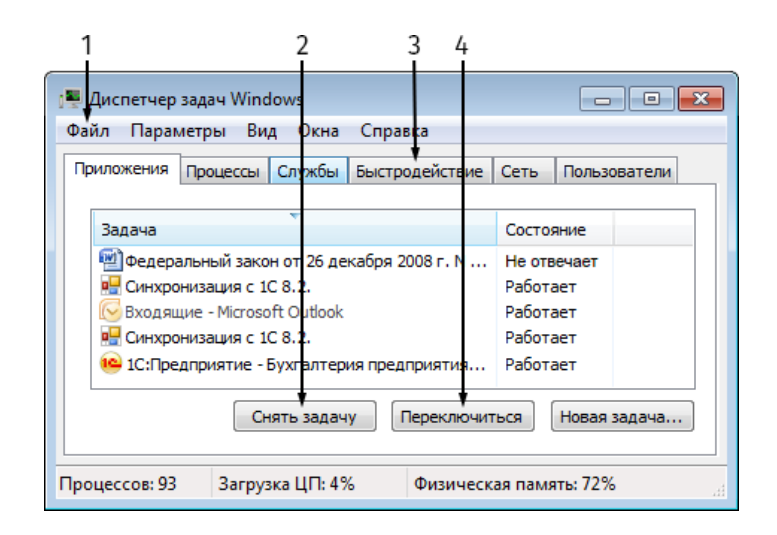

- а) 1;
- б) 2;
- в) 3;
- г) 4.

## **15. На какую вкладку нужно перейти, чтобы изменить поля редактируемого документа?**

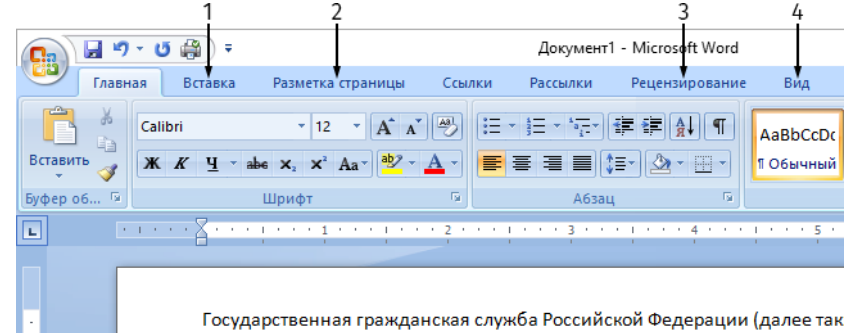

- а) 1;
- б) 2;
- в) 3;
- г) 4.